# 5COSC023W - MOBILE APPLICATION DEVELOPMENT Lecture 6: Android Shared Preferences

Dr Dimitris C. Dracopoulos

#### Saving Data in an Android Application

- ▶ Use onSaveInstanceState() for configuration changes or system destroying and re-creating the activity.
- ▶ Saving Key-Value Sets (small amounts)
- ▶ Saving in Files
- ▶ Saving in SQL databases (large amounts of structured data)

# SharedPreferences (Saving Key-Value Sets)

To create a new shared preference file or access an existing one, call one of the following methods to get a SharedPreferences object:

- ▶ getSharedPreferences(): if you need multiple shared preferences files (the name of the preference file is the first argument) - can be called from any Context in the app sharedPref: SharedPreferences = getSharedPreferences("preference\_filename", Context.MODE\_PRIVATE);
- $\triangleright$  getPreferences(): call from an activity to use only one shared preference file associated with the activity sharedPref = getPreferences(Context.MODE\_PRIVATE); Usage of MODE WORLD READABLE or MODE WORLD WRITEABLE imply that any other app can access your data (if it knows the filename)

# Saving Key-Value Sets (Writing to Shared Preferences)

- 1. Create a SharedPreferences.Editor by calling edit() on SharedPreferences.
- 2. Write the keys and values with putInt(), putString(), etc.
- 3. Call apply() or commit().

```
sharedPref: SharedPreferences = getActivity(), getPreferences(Context.MODE_PRIVATE);
editor: SharedPreferences.Editor = sharedPref.edit(); // step 1
editor.putInt("key_name", newHighScore); // step 2
editor.apply(); // step 3
```
- $\triangleright$  apply() is an asynchronous call, i.e. it will not block the code waiting for the operation to complete. It returns no value.
- $\triangleright$  commit() is a synchronous (blocking) call and the current thread will be waiting for the operation to complete. It returns a boolean which is true if it completed successfully.

# The Activity Lifecycle (cont'ed)

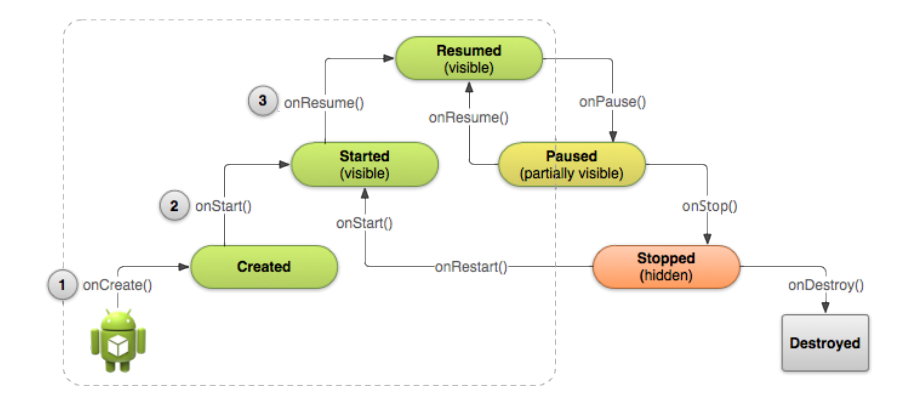

An application which the user can guess the displayed colour. The score is persisted even the application is killed and restarted (even if the device reboots).

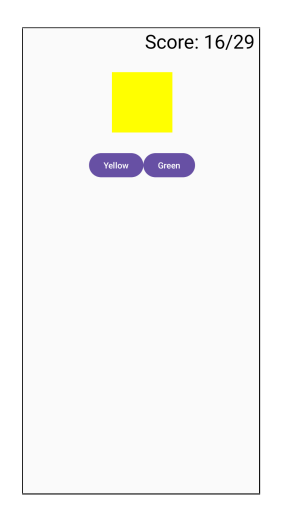

package com.example.sharedpreferencescomposablelectureexample

import android.content.SharedPreferences import android.os.Bundle import androidx.activity.ComponentActivity import androidx.activity.compose.setContent import androidx.compose.foundation.layout.Column import androidx.compose.foundation.layout.Row import androidx.compose.foundation.layout.fillMaxSize import androidx.compose.foundation.layout.fillMaxWidth import androidx.compose.foundation.layout.padding import androidx.compose.foundation.layout.size import androidx.compose.material3.Button import androidx.compose.material3.ButtonDefaults import androidx.compose.material3.Text import androidx.compose.runtime.Composable import androidx.compose.runtime.getValue import androidx.compose.runtime.mutableStateOf import androidx.compose.runtime.remember import androidx.compose.runtime.setValue import androidx.compose.ui.Alignment import androidx.compose.ui.Modifier import androidx.compose.ui.graphics.Color import androidx.compose.ui.graphics.RectangleShape import androidx.compose.ui.text.style.TextAlign

```
import androidx.compose.ui.tooling.preview.Preview
import androidx.compose.ui.unit.dp
import androidx.compose.ui.unit.sp
import kotlin.random.Random
var colours = listOf(Color.Black, Color.Red, Color.Green, Color.Blue,
                     Color.Yellow, Color.White)
var colours_str = listOf("Black", "Red", "Green", "Blue",
                         "Yellow", "White")
```

```
var correct = 0 // number of correct answers
var total = 0 // number of colours presented to the user
```

```
class MainActivity : ComponentActivity() {
    lateinit var prefs: SharedPreferences
    override fun onCreate(savedInstanceState: Bundle?) {
        super.onCreate(savedInstanceState)
        // create the shared preferences object
        prefs = getSharedPreferences(
                "uk.ac.westminster.sharedpreferencescomposablelectureexample",
                 MODE_PRIVATE)
        // restore the data
        total = prefix.getInt("total", 0)correct = prefix.getInt("correct", 0)setContent {
            GIIT()}
    }
```

```
override fun onPause() {
        super.onPause()
        // give me the editor associated with the sharedpreferences object
        // created in the onCreate() method
        var editor = prefix. edit()
        \frac{1}{1} start saving the data - in this case I just save the score
        editor.putInt("total", total)
        editor.putInt("correct", correct)
        // persist the data
        editor.apply()
    }
}
```

```
@Composable
fun GUI() {
    var colour chosen by remember{ mutableStateOf(Color.Yellow) }
```

```
//val index = Random.nextInt(colours.size)
// colour chosen = columns/index]val index = colours.indexOf(colour chosen)val colour_chosen_str = colours_str[index]
```

```
// second colour to be displayed as one of the 2 buttons
var second_colour_str = colours_str[Random.nextInt(colours.size)]
while (second_colour_str == colour_chosen_str)
     second\_{\text{colour}\_{\text{str}}} = \text{colour}\_{\text{str}}[Random\_{\text{nextInt}}(\text{columns}\_{\text{size}})]
```

```
// determine whether the correct colour will be displayed as the first
// or second button - correct_button = 0 for the first button,
// 1 for the second
val correct button = Random.nextInt(2)
```

```
var first button label = colour chosen str
var second_button_label = second_colour_str
if (correct button == 1) {
    first button label = second colour str
    second_button_label = colour_chosen_str
}
```

```
Column (
         modifier = ModifyififillMaxSize().
         horizontalAlignment = Alignment.CenterHorizontally,
    ) {
         Text("Score: $correct/$total",
             fontSize = 32.\text{sp},
             modifier = Modifier
                  .padding(bottom = 30 \text{ d}p, end = 10 \text{ d}p)
                  .fillMaxWidth(),
             text{Alingn} = \text{TextAlingn}.\text{End}Button(
             modifier = Modifier.size(height = 100 \text{ d}p, width = 100 \text{ d}p),
             onClick = \{\}.
             shape = RectangleShape,
             colors = ButtonDefaults.buttonColors(
                                      containerColor = colour chosen) {
         }
```

```
Row (
    modifier = Modifier.padding(top = 30 \text{ d}p)
) {
    Button(onClick = f)++total
        if (correct button == 0)
             ++correct
        color\;chosen = nextGame(colour\;chosen)}) {
        Text(first_button_label)
    }
    Button(onClick = f)++total
        if (correct_button == 1)
             ++correct
        color\rm chosen = nextGame(colour\ chosen)\} {
        Text(second_button_label)
    }
}
```
} }

```
// choose a new colour to display and make sure it is different
//than the previous one
fun nextGame(previous_colour_chosen: Color): Color {
   var index = Random.nextInt(colours.size)var colour chosen = colours[index]
   // choose a brand new colour if the same colour was produced
    while (previous_colour_chosen == colour_chosen) {
        index = Random.nextInt(colours.size)colour chosen = colours[index]}
   return colour_chosen
}
```